## **COMO FAZER:**

# APRESENTAÇÃO DE TRABALHO ESCRITO

CoolClips.com

hiblioteca

Biblioteca Escolar Emídio Garcia

### TRABALHO ESCRITO

Um trabalho escrito deve ter uma estrutura interna que te permita organizar toda a informação e, ao mesmo tempo, facilitar a sua utilização.

Neste guia vamos dar-te algumas indicações para conseguires uma boa apresentação do teu trabalho escrito.

# O TRABALHO ESCRITO DEVE TER AS SEGUINTES PARTES:

1. Capa

2. Folha de guarda(facultativa, página 1, **não numerada**)

- 3. Índice Geral (página 2, **numerada**)
- 4. Introdução
- 5. Desenvolvimento
- 6. Conclusão
- 7. Bibliografia
- 8. Anexos (facultativo)

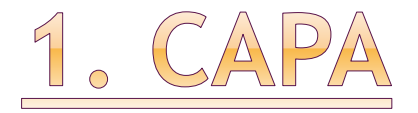

#### Na capa deves colocar sempre:

- O nome do Agrupamento e da Escola
- O título do trabalho(destacado)
- O nome da disciplina
- O nome, número, ano e turma do(s) aluno(s)
- Ano letivo

### A capa pode ser ilustrada com imagens adequadas.

- A folha de guarda é facultativa.
- Trata-se de simplesmente de uma folha em branco.
- A numeração inicia-se nesta página, mas não deve ser visível.

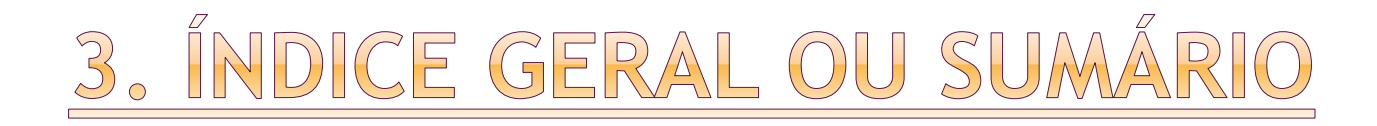

- O **índice geral** ou **sumário** é uma lista dos títulos e subtítulos utilizados ao longo do trabalho.
- Só deves elaborar o índice geral depois de concluído todo o trabalho e já com a numeração das páginas.
- A Bibliografia, Apêndices e Anexos não são paginados, mas a referência aos mesmos deverá surgir no Índice geral.

# ÍNDICE AUTOMÁTICO

- O Word pode ajudar-te a criar um indice geral automático. Como?
- 1. Seleciona o título que pretendes que apareça no índice.
- 2. Acede a **Base** > **Estilos** e, em seguida, seleciona **Cabeçalho 1**. **Base**

Atenção: todos os títulos e subtítulos têm de ser selecionados e formatados, para aparecerem no Índice.

AaBbCcD Cabeçalh.

- 3. Coloca o cursor no local onde queres que o índice fique.
- 4. Acede a **Referências** > **Índice** e escolhe um estilo automático.

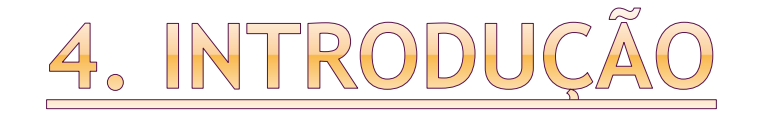

### A introdução deve esclarecer os seguintes aspetos:

- qual o TEMA tratado
- a razão da escolha desse tema
- o que se pretende demonstrar ou tratar (objetivos)
- as dificuldades encontradas e as vantagens de estudar o assunto.

 Trata-se da parte central do trabalho. Não te esqueças de algumas regras:

- Organiza esta secção em diferentes partes (capítulos e subcapítulos);
- **Ilustra-a através de mapas, gráficos,** fotografias, etc. (todos devem ser numerados e ter legendas);
- Podes formular questões, a que procurarás responder, e dar a tua opinião fundamentada;
- Podes, ainda, recorrer a **citações**, ou seja, transcrever frases de autores.
- **Atenção!** Sempre que copias ideias de outros para fazerem parte do trabalho, estas devem ser devidamente referenciadas através das citações. **As citações** devem ser curtas, estar destacadas entre aspas e devem ter sempre a indicação do autor e da obra de onde se retirou. (Consulta o guia Como Fazer Referências e Citações)

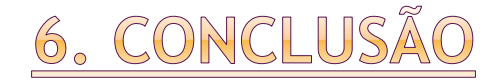

Deve ser um resumo breve do que se pretendeu demonstrar ao longo do trabalho e retratar as conclusões sobre as diversas etapas do trabalho.

Deve estar em coerência com os objetivos anteriormente definidos para o desenvolvimento da temática e assunto.

Nela, poderão, também, ser apresentadas novas pistas de investigação do mesmo assunto.

**Evita, tanto quanto possível, a repetição de aspetos já tratados.**

- Devem ser indicadas todas as fontes de informação utilizadas na elaboração do trabalho.
- Essas fontes podem ser livros, revistas, jornais, sítios e páginas web, etc.
- A lista bibliográfica é feita por ordem alfabética.
	- Para saberes mais, consulta o Guia sobre Referências Bibliográficas.

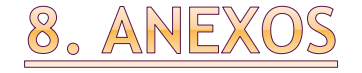

Incluem-se documentos que serviram de apoio ao trabalho: gráficos, gravuras, quadros, inquéritos utilizados, etc.. Devem ser numerados e ter um índice próprio (Anexo I, Anexo II…).

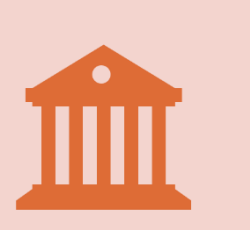

O corpo do trabalho deve sempre remeter, através de notas, para este tipo de documentos.

Biblioteca Escolar Emídio Garcia

# APRESENTAÇÃO GRÁFICA

#### Algumas sugestões, quanto à apresentação gráfica:

- Margens Superior: 2,5 cm, Inferior: 2,5 cm, Esquerda: 3 cm, Direita: 3 cm;
- Tipo da letra Times New Roman;
- Tamanho da letra do corpo 12;
- Espaçamento entre linhas 1,5;
- Alinhamento do texto justificado;
- Avanço do parágrafo avanço da primeira linha, não sendo necessário espaço suplementar entrelinhas;
- Numerar as páginas (exceto a capa; a folha de guarda é numerada, mas não visível);
- Utilizar o **Inserir** (no Word) para os Cabeçalhos , Rodapés e Numeração das páginas.

## **BIBLIOTECA ESCOLAR EMÍDIO GARCIA**

- **<https://be.bojornal.pt/>**
- **<https://www.instagram.com/bibliotecaeseg/>**
- **<https://www.facebook.com/BibliotecaESEG>**

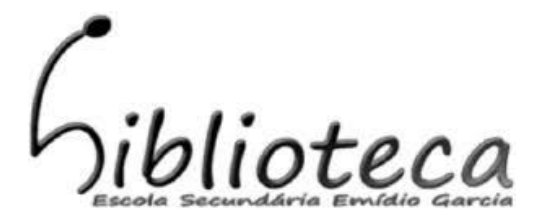

Biblioteca Escolar Emídio Garcia